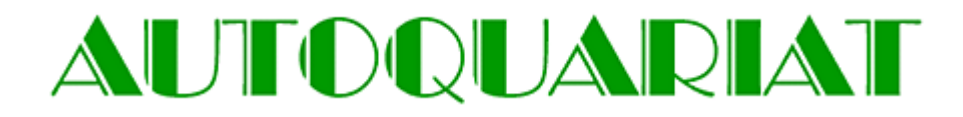

NEW! Check out http://www.autoquariat.at/teilesuche.php our new **spare part search!**  The search engine is still in testing phase, errors can occur**.** You already can check for prices and stock with original spare part numbers. If you are interested in certain spare parts you can contact us about it with the tool provided ("**Request Information**")

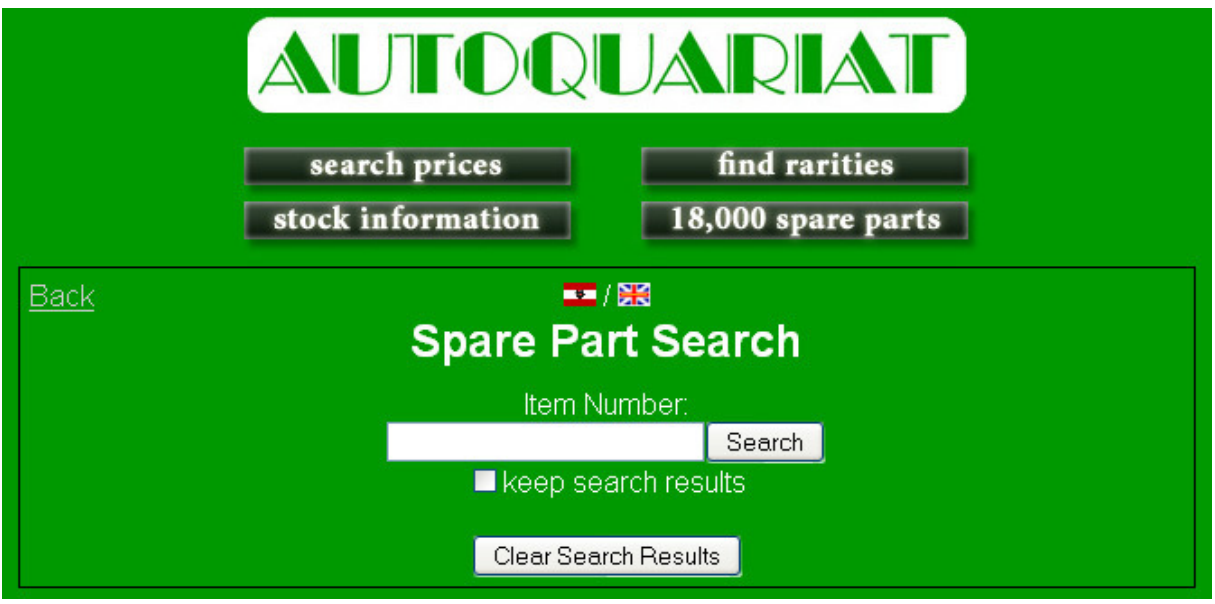

## **Guide for Usage**

**1.** As you can see on the picture beneath, you start by putting a correct spare part number in the white textbox. With clicking on **Search**, the search engine starts running.

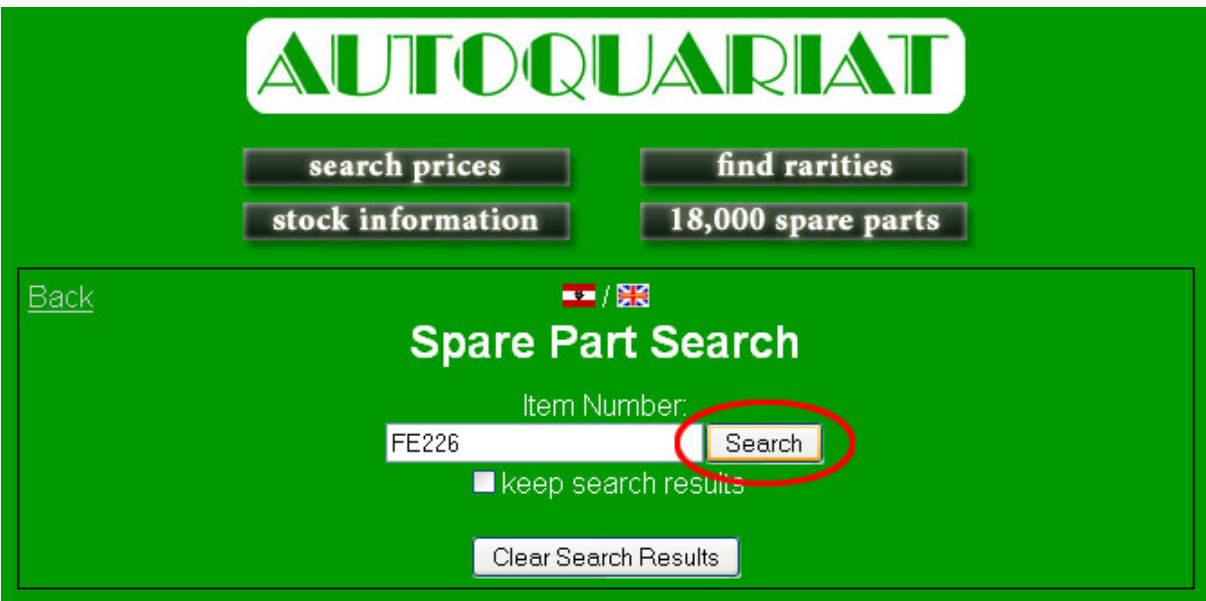

## **Advice on Spare Part Numbers:**

If you use an original **Autoquariat** parts catalogue you can use these numbers without further changes. For example:

**2\*9\*822 3004061018 1\*10\*051 4102**

If you use a **Steyr-Puch** parts catalogue and there are periods in the numbers, you should type the numbers without the periods:

**700.1.79.051.2** should be typed as: **7001790512 501.1.7958** should be typed as: **50117958**

If you use a **Fiat** parts catalogue with original item numbers you can use these without further changes. For example:

## **4100058 4200206**

If you already considered everything and still don't get a result you can check your input on misspellings. If that also doesn't work we probably don't have that certain spare part you are looking for.

**2.** If a matching article was found, a white box appears with the most important data. It could also happen that a spare part is available in different types or that it is part of a repair kit. In these cases multiple boxes are shown with the different options.

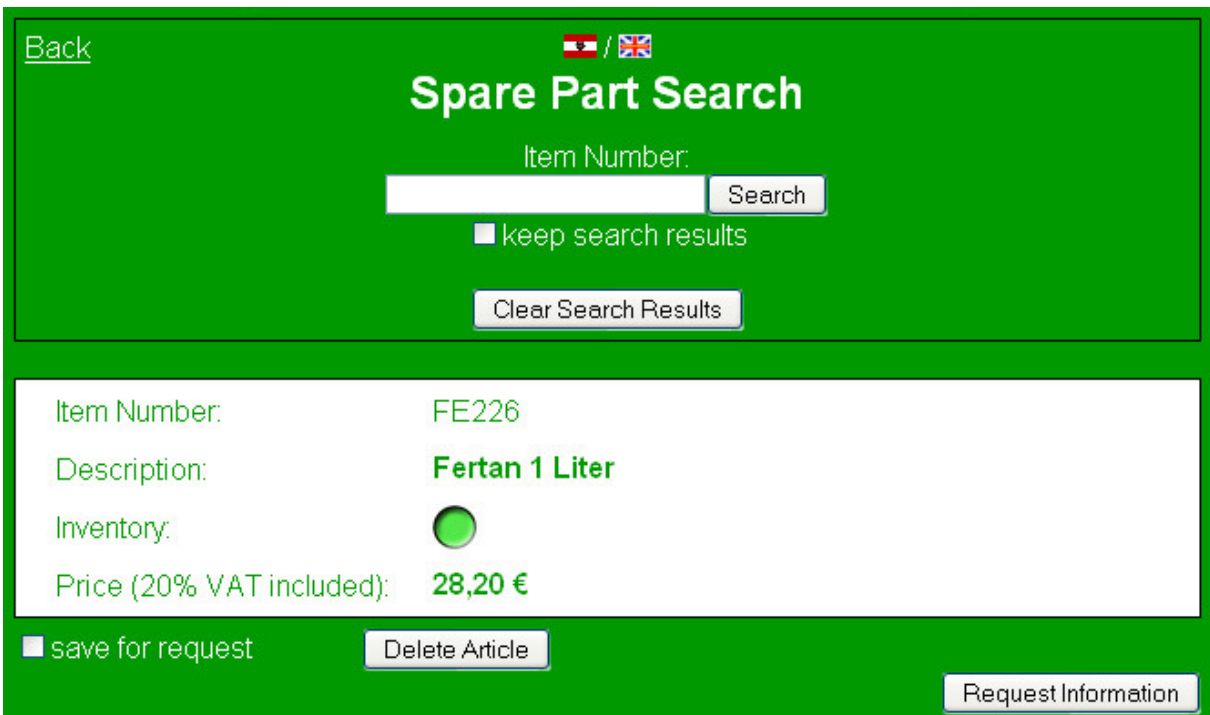

- 策 Back **Spare Part Search** Item Number: Search keep search results Clear Search Results Item Number: FE226 Description: **Fertan 1 Liter** Inventory: 28,20€ Price (20% VAT included): Delete Article save for request Request Information
- **3.** A few different functions are available which will be explained in this point.

- **1.** If you check the **keep search results** field the old showed spare parts won't be cleared. The new search results will just be added under the last old result. With this function you can easily compare many different spare parts to each other. If you uncheck the field **keep search results** and do a new search, all previously shown results will get cleared and just the new results will be shown.
- **2.** With a click on the **Clear Search Results** button all shown results will be cleared.
- **3.** With every shown spare part you have the opportunity to check **save for request.**  With this function you can save spare parts individually for a later request for more information, or an order. With the button **Request Information** (Nr. 5) you can send us a message with your request; the marked spare parts will automatically be shown in your message.
- **4.** You can delete every spare part individually from the results list by clicking on **Delete Article.** With **Delete Article** just the spare part above the button will be deleted. Other showed search results will remain unchanged.
- **5.** If you are really interested in some spare parts you can contact us about it with the button **Request Information.** The parts you are interested in have to be checked with **save for request**. After the parts have been checked you can click on **Request Information.** A new window will pop up with a contact form. With this function you can also directly place an order, just write your information in the request field. **ATTENTION! It is important that you need to turn of your pop-up blocker so**

**the Request Information function can run properly.** 

**4.** After a click on **Request Information** a new window will pop up, showing a contact form. You can use this form to either request further information or place an order.

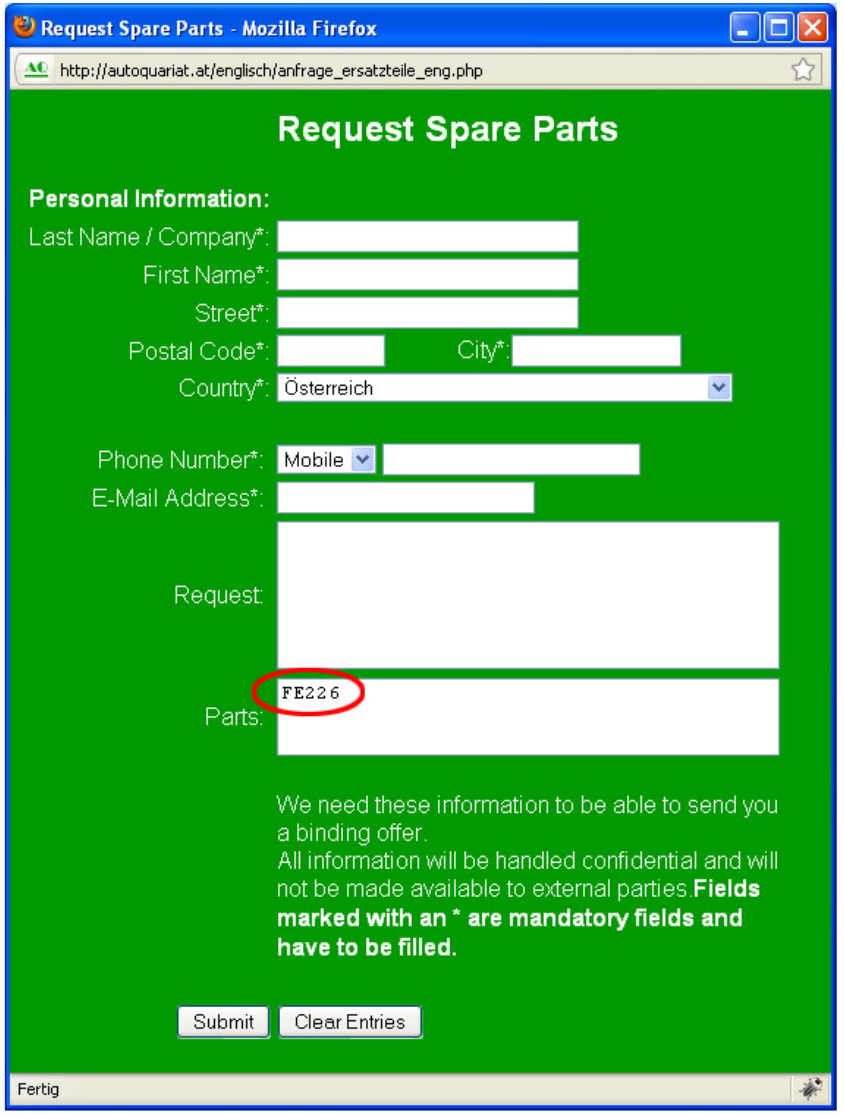

In the **Parts** field the item numbers will be shown where you previously checked **save for request**. Of course you can also add your own spare part numbers here.

In the **Request** field you can tell us which additional information you want, or if you want to order some spare parts.

Every field marked with a **\*** must be filled in, we need this data to seriously work on your request. When you have filled in all the required fields, you get another chance to check if your inputs are correct. Finally you can send us your request.

All information will be handled confidential and will not be made available to external parties.

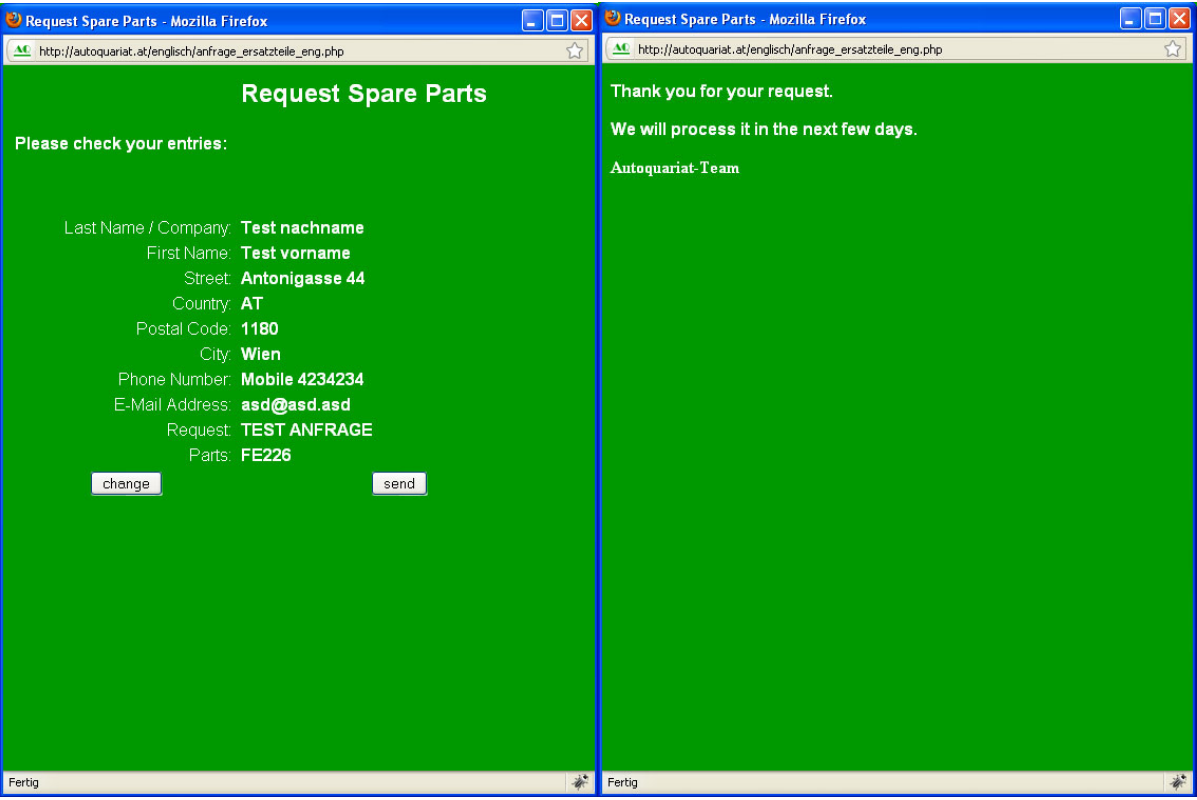